## Creating an Off-Platform Holding

Last Modified on 25/05/2022 4:44 pm BST

Holdings can be found within a Contact record.

Create a New [Contact](http://kb.synaptic.co.uk/help/creating-a-contact) or load an existing record:

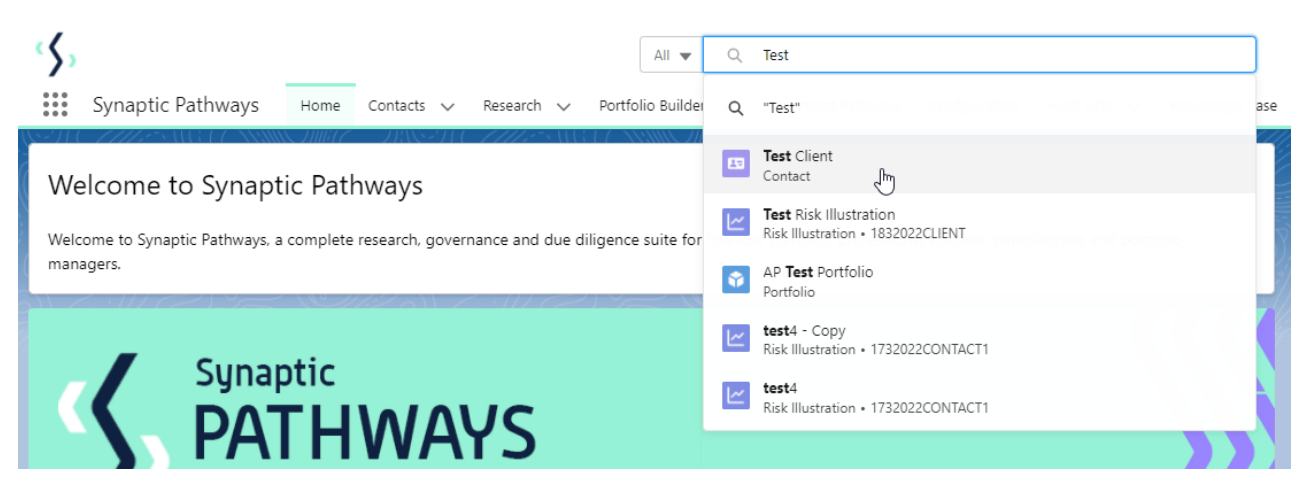

This will open the contact record.

Click into the **Holdings** tab and click **New** under the Off-Platform Holdings area:

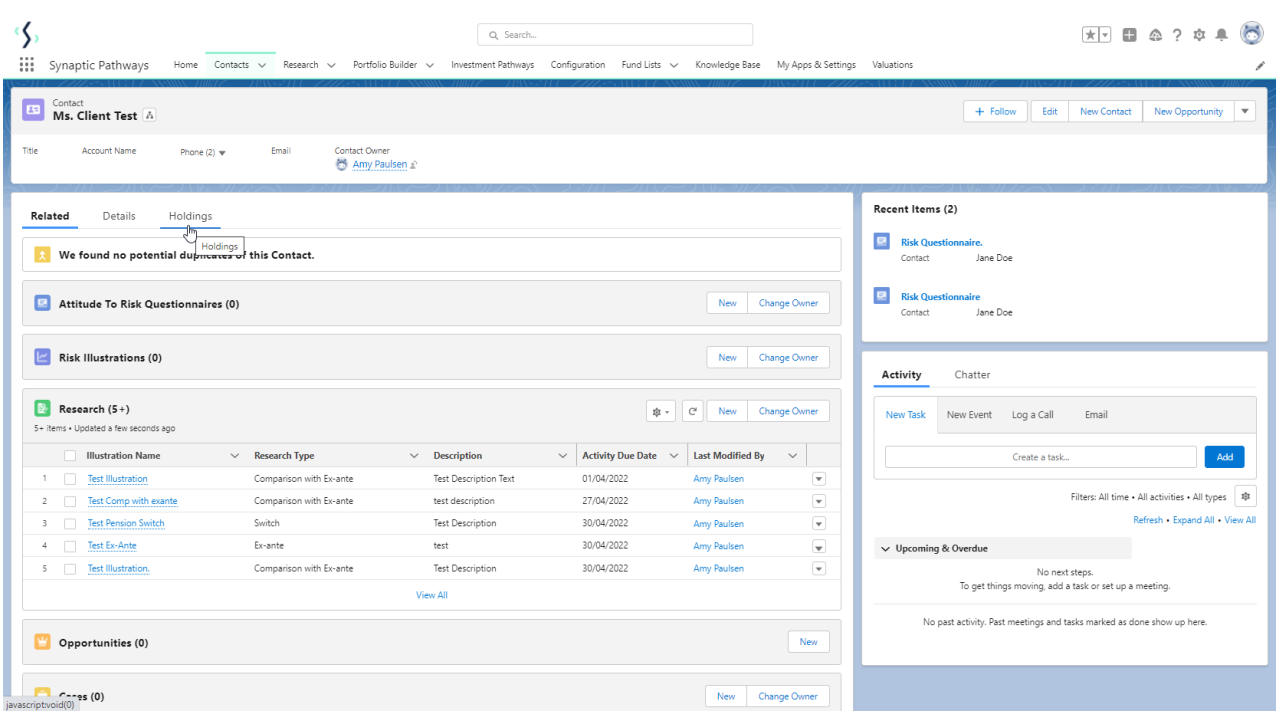

Enter the details of the holding.

Start by entering the provider, type basis & product. As you start typing, a list of options will appear in a drop down box:

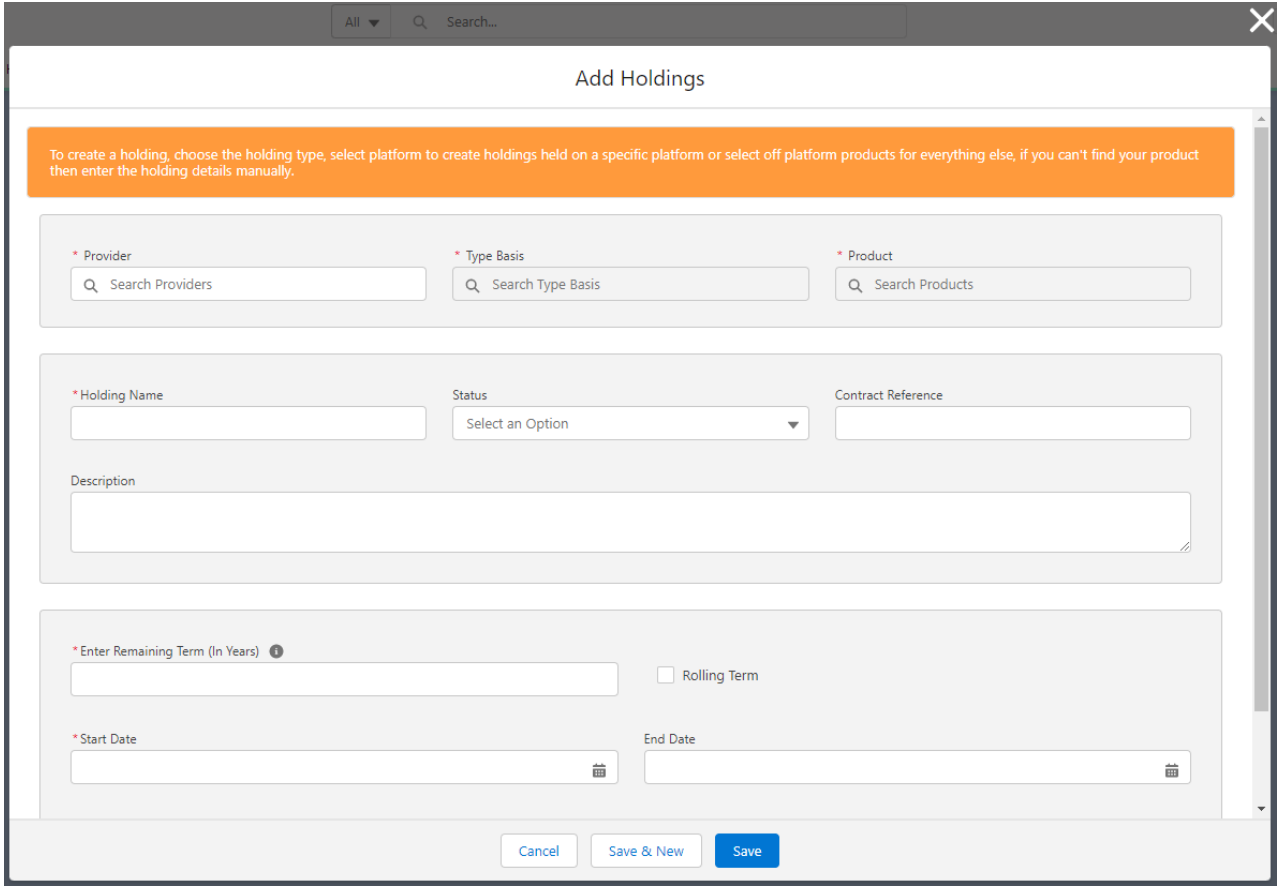

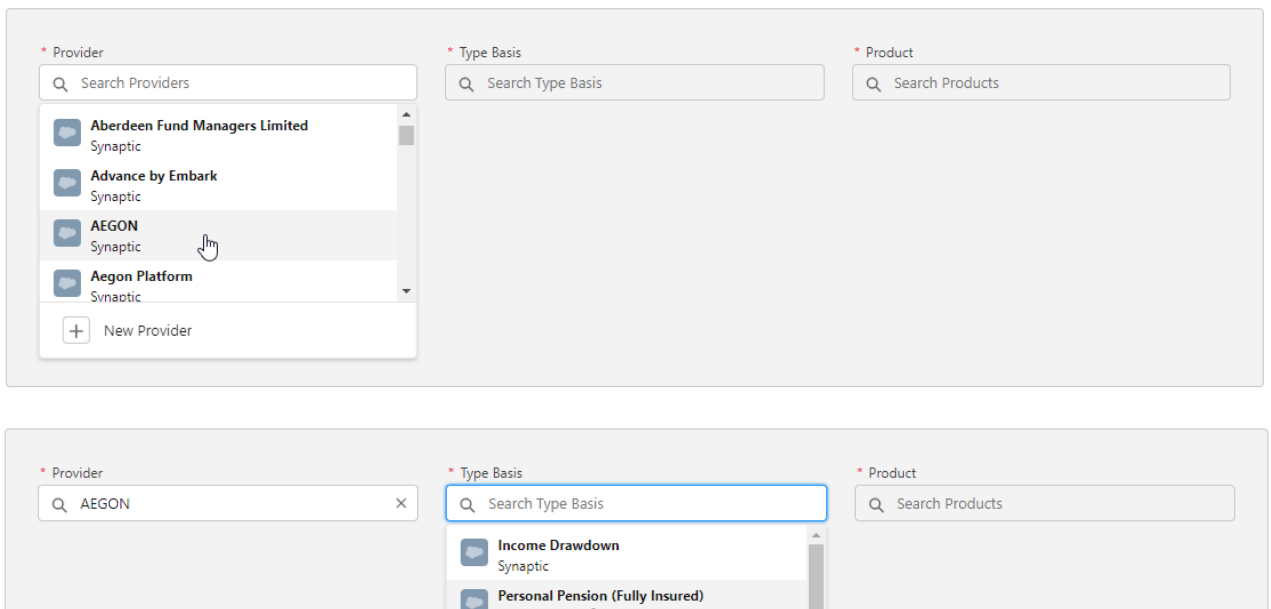

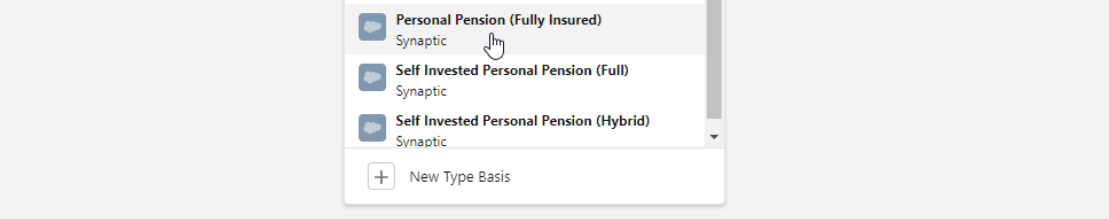

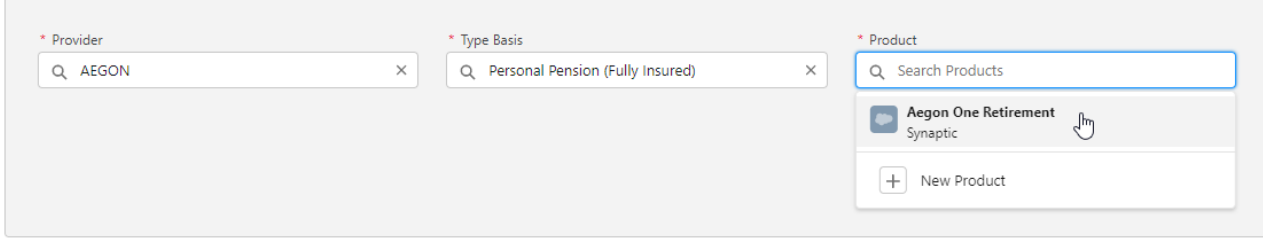

## If you cannot find the provider/basis/product, add manually:

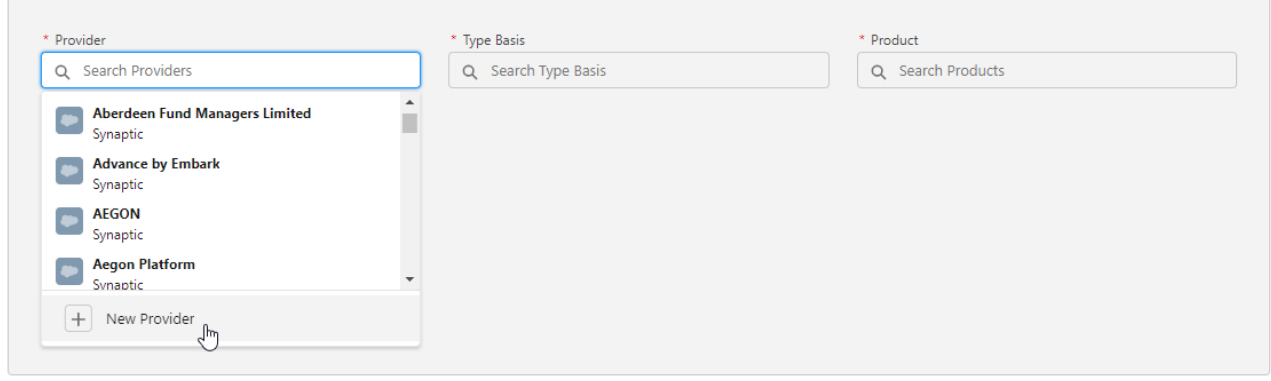

![](_page_2_Picture_36.jpeg)

Complete further details of the holding:

![](_page_3_Picture_5.jpeg)

![](_page_3_Picture_6.jpeg)

![](_page_4_Picture_29.jpeg)

For further information on [Off-Platform](http://kb.synaptic.co.uk/help/off-platform-holdings-underlying-assets) Holdings, see article Off-Platform Holdings - Underlying Assets